## PROCEDURA RESET CON I TASTI PER P-RANGER A7: ISTRUZIONI RESET PROCEDURE USING THE PHYSICAL KEYS FOR P-RANGER A7: INSTRUCTION

**CUSTOM S.p.A.**

• Accendere il dispositivo tenendo premuto il pulsante VOLUME\_UP.

Sul display viene visualizzato:

**Select boot mode: [VOLUME\_UP to Select, VOLUME\_DOWN is OK] [Recovery Mode] [Fastboot Mode] [Normal Mode]**

## ITALIANO ENGLISH

• Turn on the device by pressing and holding the VOLUME\_UP key.

The display shows:

**Select boot mode: [VOLUME\_UP to Select, VOLUME\_DOWN is OK] [Recovery Mode] [Fastboot Mode] [Normal Mode]**

• Premere più volte il tasto VOLUME\_UP ino a selezionare la voce [Recovery Mode]:

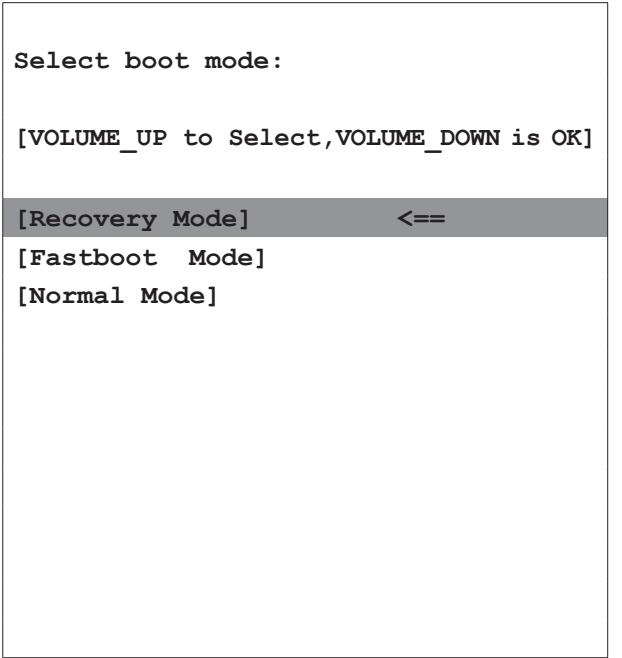

• Press the VOLUME\_UP key several times until [Recovery Mode] is selected:

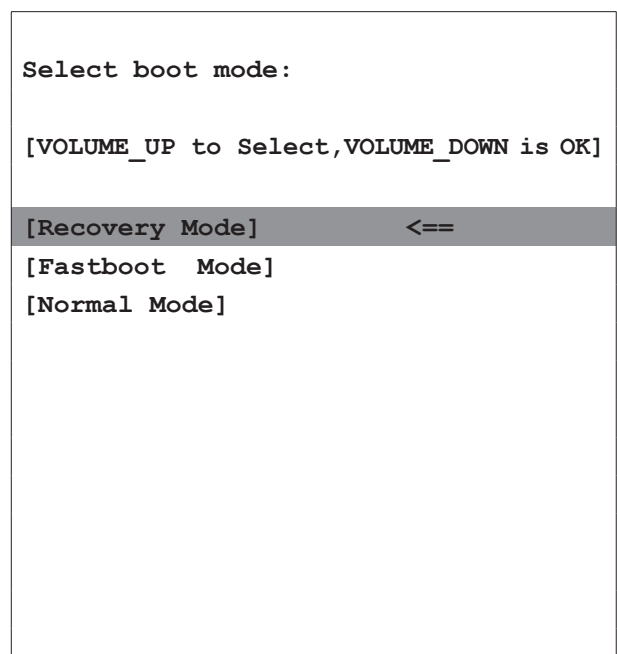

• Premere il tasto VOLUME\_DOWN per confermare.

• Sul display viene visualizzato:

 $\mathsf{r}$ 

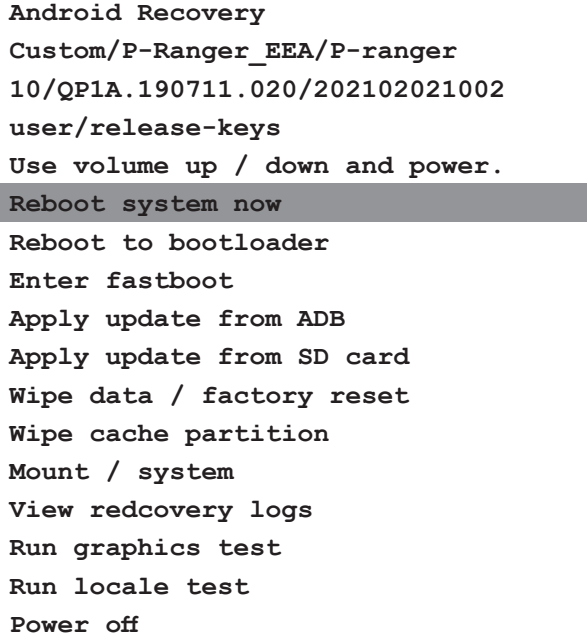

• Premere più volte il tasto VOLUME\_DOWN / VOLUME\_UP fino a selezionare l'opzione "Wipe data/factory reset":

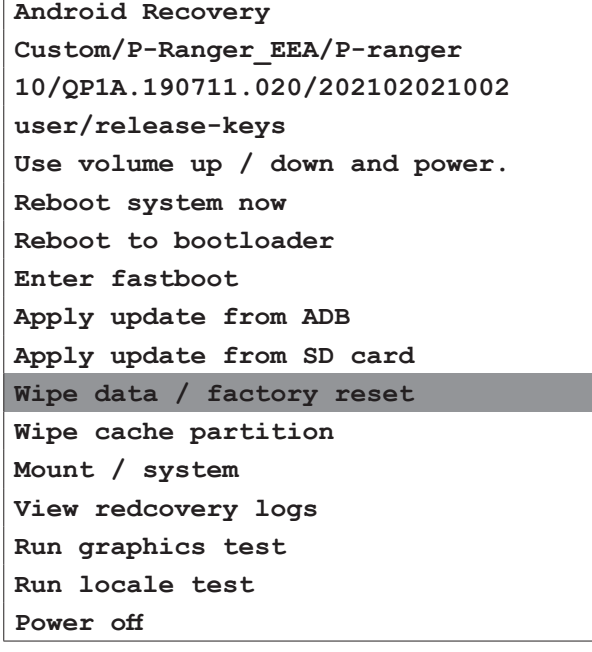

• Premere il tasto POWER per confermare.

• Ora il dispositivo è resettato con i dati di fabbrica.

• The display shows:

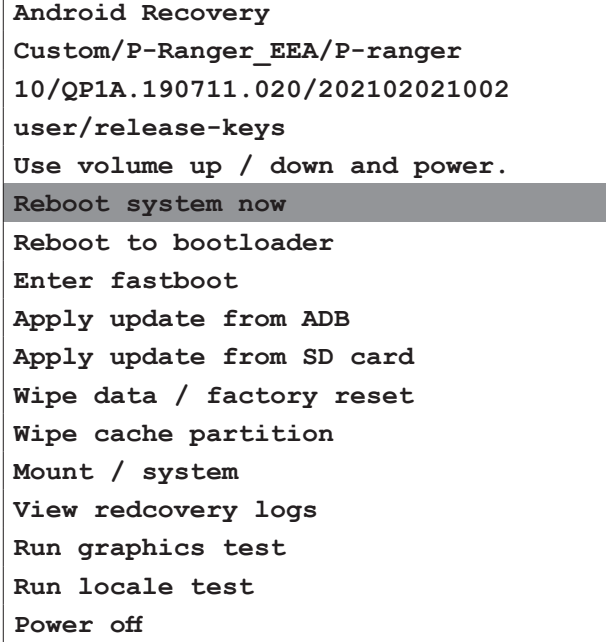

• Press the VOLUME\_DOWN / VOLUME\_UP key several times until the "Wipe data/factory reset" option is selected:

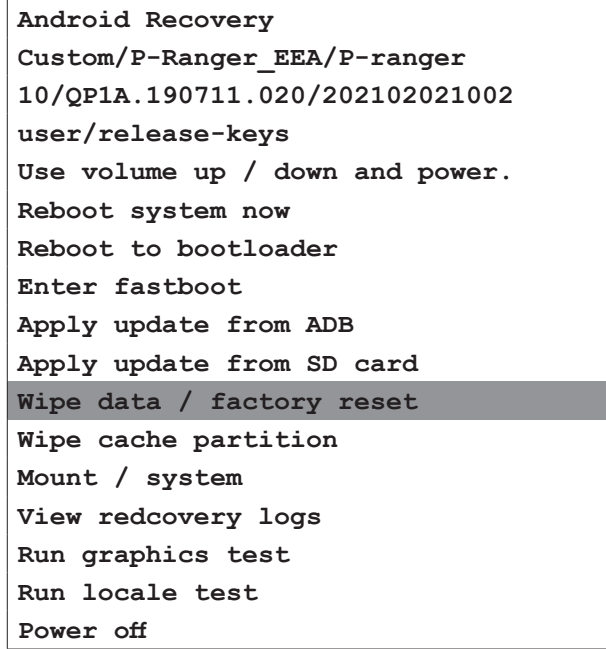

- Press the POWER key to confirm.
- Now the device is reset with the factory data.